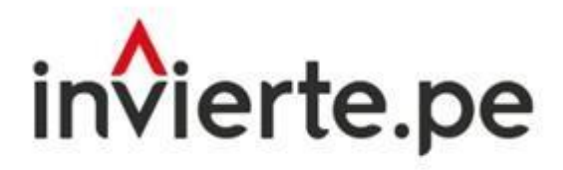

Sistema Nacional de Programación Multianual y Gestión de Inversiones

# Aplicativo Informático del Concurso Fondo Invierte para el Desarrollo Territorial 2023-II

## **GUÍA DE USUARIO DEL APLICATIVO INFORMÁTICO DEL CONCURSO FIDT 2023-11**

## **REGISTRO DE DOCUMENTOS PARA LA SUSCRIPCIÓN DE CONVENIO**

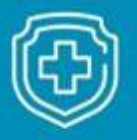

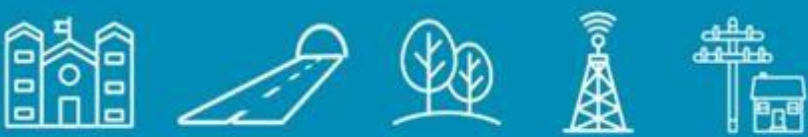

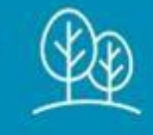

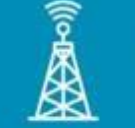

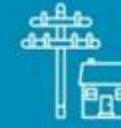

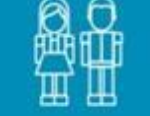

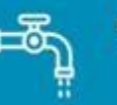

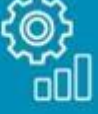

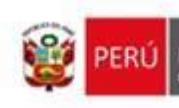

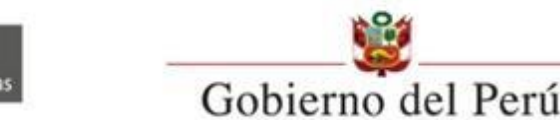

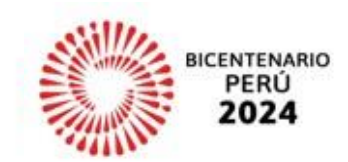

### **Tabla de contenido**

\_\_\_\_\_\_\_\_\_\_\_\_\_\_\_\_\_\_\_\_\_\_\_\_\_\_\_\_\_\_\_\_\_\_\_\_\_\_\_\_\_\_\_\_\_\_\_\_\_\_\_\_\_\_\_\_\_\_\_\_\_\_\_\_\_\_\_\_\_\_\_\_\_\_\_\_\_

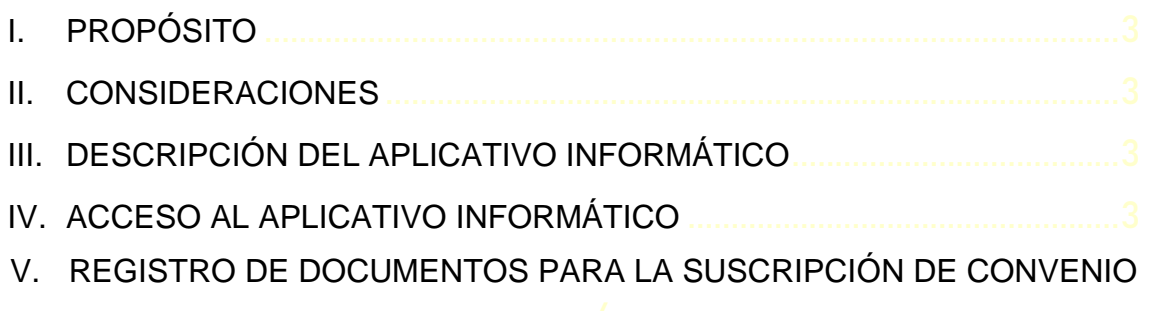

#### **I. PROPÓSITO**

La presente guía tiene por propósito orientar a las entidades beneficiarias del concurso FIDT 2023-II, perteneciente a los Gobiernos Locales (GL) incorporadas o no incorporadas al Invierte.pe, sobre el registro de documentos obligatorios para la suscripción de convenios a través del Aplicativo Informático del Concurso FIDT 2023-II.

<span id="page-2-0"></span>\_\_\_\_\_\_\_\_\_\_\_\_\_\_\_\_\_\_\_\_\_\_\_\_\_\_\_\_\_\_\_\_\_\_\_\_\_\_\_\_\_\_\_\_\_\_\_\_\_\_\_\_\_\_\_\_\_\_\_\_\_\_\_\_\_\_\_\_\_\_\_\_\_\_\_\_\_

#### <span id="page-2-1"></span>**II. CONSIDERACIONES**

**Requerimientos informáticos:** Navegador Chrome (deseable).

**Documentos requeridos:** Se sugiere revisar las Bases con antelación y tener a la mano la documentación obligatoria, de corresponder, por objeto de financiamiento, que corresponda al tipo de propuesta a registrar a través del Aplicativo Informático del Concurso FIDT 2023-II.

#### <span id="page-2-2"></span>**III. DESCRIPCIÓN DEL APLICATIVO INFORMÁTICO**

El Módulo de Registro de Documentos para la Suscripción del Convenio del Concurso FIDT – 2023-II, tiene como objetivo realizar el registro de documentación obligatoria para la suscripción de convenio del Concurso FIDT 2023-II.

Las entidades beneficiarias son aquellas que cuentan con al menos una propuesta seleccionada del proceso de evaluación de resultados

#### <span id="page-2-3"></span>**IV. ACCESO AL APLICATIVO INFORMÁTICO**

#### **3.1. Responsables del acceso al Aplicativo**

- **3.1.1. Entidades incorporadas al Invierte.pe**: el acceso es a través del usuario y contraseña otorgados al Responsable de la Unidad Formuladora (UF) por el Banco de Inversiones; asimismo el/la responsable de la UF es el/la responsable del registro de la documentación obligatoria en el aplicativo.
- **3.1.2. Entidades no incorporadas**: el acceso es a través del usuario y contraseña otorgados al Responsable de la Unidad Ejecutora (UE) por el Banco de Inversiones; asimismo el/la responsable de la UE es el/la responsable del registro de la documentación obligatoria en el aplicativo.

La ventana principal de acceso se muestra en la siguiente interfaz, donde se deberá registrar el usuario y contraseña que corresponda a la entidad.

**Gráfico 1. Pantalla Principal Sistema de Concurso FIDT – 2023-II**

\_\_\_\_\_\_\_\_\_\_\_\_\_\_\_\_\_\_\_\_\_\_\_\_\_\_\_\_\_\_\_\_\_\_\_\_\_\_\_\_\_\_\_\_\_\_\_\_\_\_\_\_\_\_\_\_\_\_\_\_\_\_\_\_\_\_\_\_\_\_\_\_\_\_\_\_\_

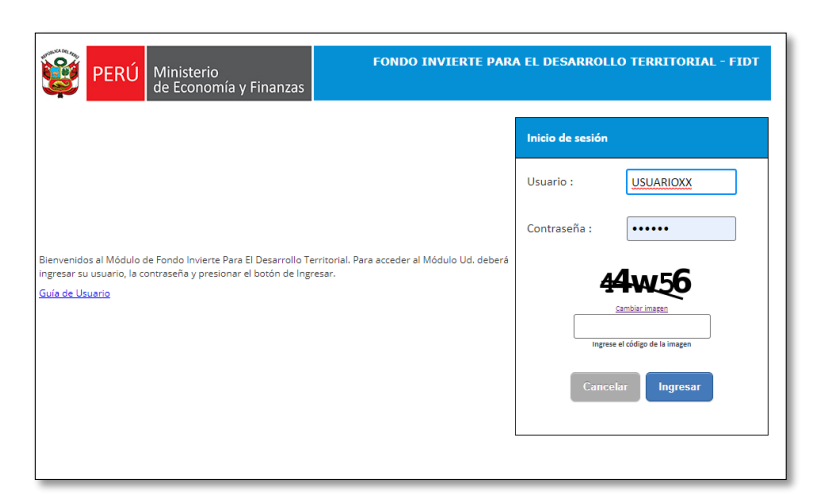

#### <span id="page-3-0"></span>**V. REGISTRO DE DOCUMENTOS PARA LA SUSCRIPCIÓN DE CONVENIO**

El submódulo de Suscripción de Convenio se encuentra dentro de la opción Registro de Propuestas del Módulo Registro Concurso FIDT, tal como se muestra en el siguiente gráfico:

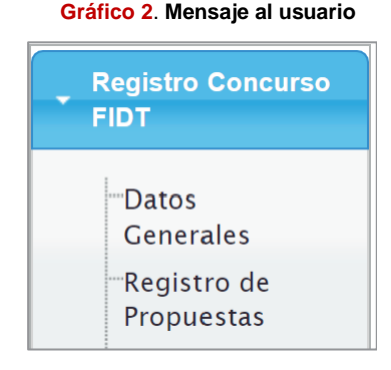

- **Datos Generales**: Esta opción muestra los datos de la entidad, que fueron registrados y/o actualizados en la etapa de registro. Estos datos serán usados para la generación de documentos de descarga por el Aplicativo.
- **Registro de propuesta:** Esta opción permitió el registro de la(s) propuesta(s); asimismo permite visualizar el resultado de la evaluación de las propuestas registradas por la entidad, mostrando el estado en el panel. Dentro de esta opción se encuentra el submódulo de la etapa de "Suscripción de Convenio" que permite que la entidad pueda realizar el registro de la documentación obligatoria para la suscripción del convenio.

**5.1. Registro de documentación obligatoria para la Suscripción de Convenio** Para el registro de documentos obligatorios se deberá ingresar a la opción del menú "Registro de propuestas".

\_\_\_\_\_\_\_\_\_\_\_\_\_\_\_\_\_\_\_\_\_\_\_\_\_\_\_\_\_\_\_\_\_\_\_\_\_\_\_\_\_\_\_\_\_\_\_\_\_\_\_\_\_\_\_\_\_\_\_\_\_\_\_\_\_\_\_\_\_\_\_\_\_\_\_\_\_

#### ■ Panel del Registro de documentación para la Suscripción de Convenio:

Ingresar a la opción Registro de propuestas, donde se visualizará el panel de propuestas, tal como muestra el gráfico.

| <b>R</b> <sup>O</sup><br><b>PERU</b> Ministerio |                                                                                                    |                                                                                       | <b>FONDO INVIERTE PARA EL DESARROLLO TERRITORIAL - FIDT</b><br>de Economía y Finanzas Usuario : UFMDIZADO3 KARIN GIOVANA PEREZ ALTAMIRANO PEREZ ALTAMIRANO |                               |                                    |                                                                                 |                                                                                                    |              |                                   |                                                 |  |  |  |
|-------------------------------------------------|----------------------------------------------------------------------------------------------------|---------------------------------------------------------------------------------------|----------------------------------------------------------------------------------------------------|-------------------------------|------------------------------------|---------------------------------------------------------------------------------|----------------------------------------------------------------------------------------------------|--------------|-----------------------------------|-------------------------------------------------|--|--|--|
| Registro Concurso<br><b>FIDT</b>                |                                                                                                    | 47 LISTADO DE PROPUESTAS DE LA MUNICIPALIDAD DISTRITAL DE JAZAN (Entidad Incorporada) |                                                                                                    |                               |                                    |                                                                                 |                                                                                                    |              |                                   |                                                 |  |  |  |
| Datos Generales<br>Registro de<br>Propuestas    | Criterios de búsqueda                                                                                                    |                                                                                       |                                                                                                    |                               |                                    |                                                                                 |                                                                                                    |              |                                   |                                                 |  |  |  |
| <b>»</b> Seguimiento FIDT                       | Convocatoria                                                                                                    | 2023-II                                                                               |                                                                                                    | $\checkmark$                  | Estado Registro                    | $-$ TODOS $-$                                                                   | $\checkmark$                                                                                                    |              |                                   |                                                 |  |  |  |
|                                                 | Departamento                                                                                                    | $-$ TODOS $-$                                                                         |                                                                                                    | $\checkmark$                  | Provincia                          |                                                                                 | <b>Distrito</b><br>$\checkmark$                                                                                                    |              |                                   | $\checkmark$                                    |  |  |  |
|                                                 | Código Unico/<br>Código Idea                                                                                                    | Código Único v/o Código de Idea                                                       |                                                                                                    |                               | Código Solicitud                   | Código de Solicitud                                                             | <b>TBuscar</b>                                                                                                    |              |                                   |                                                 |  |  |  |
|                                                 | <b>PNuevo</b><br><b>xEliminar</b><br><b>QSuscripción de Convenio</b><br><b>QVer Datos</b><br><b>CZEditar Propuesta</b><br>LISTADO DE PROPUESTAS |                                                                                       |                                                                                                    |                               |                                    |                                                                                 |                                                                                                    |              |                                   |                                                 |  |  |  |
|                                                 | <b>NOMBRE ENTIDAD</b>                                                                                                    | <b>UBIGEO</b>                                                                         | <b>NRO DE</b><br><b>SOLICITUD</b>                                                                                                    | <b>CODIGO UNICO</b><br>/ IDEA | <b>TIPO DE</b><br><b>PROPUESTA</b> | <b>OBJETO DE</b><br><b>FINANCIAMIENTO</b>                                       | <b>NOMBRE DE PROPUESTA</b>                                                                                                    | <b>ENVIO</b> | <b>FECHA DE</b><br><b>ESTADO</b>  | <b>CONSTAND</b><br><b>DE</b><br><b>REGISTRO</b> |  |  |  |
|                                                 | <b>MUNICIPALIDAD</b><br>DISTRITAL DE JAZAN                                                                                                    | 010307                                                                                | SOLI-2023-II-0043 2576214                                                                                                    |                               | PROYECTO DE<br><b>INVERSIÓN</b>    | ELABORACIÓN DEL EXPEDIENTE<br><b>TÉCNICO Y EJECUCIÓN DEL</b><br><b>PROYECTO</b> | MEJORAMIENTO DEL SERVICIO DE EDUCACION<br>PRIMARIA EN I.E. 18189 DISTRITO DE JAZAN DE LA 2024-01-19<br>PROVINCIA DE BONGARA DEL DEPARTAMENTO DE 2024-01-19<br><b>AMAZONAS</b> |              | ENVIADO<br><b>Activar Windows</b> | A,<br><b>Contract Contract</b>                  |  |  |  |

**Gráfico 3. Bandeja de Propuestas**

En el panel se muestran las propuestas con los datos más importantes:

- → **Nombre de la Entidad:** Nombre de la entidad que registra.
- → **Ubigeo**: Dígitos del ubigeo de la entidad que registra.
- → **N° de solicitud:** Se genera cuando la propuesta es enviada (estado Enviado) e identifica a la propuesta en el resto del proceso del concurso FIDT.
- → **Código único:** En caso de que la propuesta sea una inversión en el marco del Invierte.pe corresponde código único.
- → **Tipo de propuesta:** Proyectos de Inversión y IOARR.
- → **Objeto de financiamiento:** Según el tipo de propuesta que se registra:
	- Para inversiones de tipo IOARR: Ejecución física para inversiones de tipo IOARR
	- Para inversiones de proyectos de inversión: Elaboración de ET/DE y ejecución física o solo ejecución física.
- → **Nombre de propuesta:** Corresponde al nombre del proyecto de inversión.
- → **Fecha de envío:** Se observa la fecha en que se envió la propuesta.
- → **Estado:** Existen dos tipos de estados: "EN REGISTRO" o "ENVIADO". El estado en "EN REGISTRO"; significa que la propuesta no ha culminado el

proceso de envío. El estado "ENVIADO", significa que la propuesta fue enviada satisfactoriamente y puede descargar la "Constancia de Registro".

\_\_\_\_\_\_\_\_\_\_\_\_\_\_\_\_\_\_\_\_\_\_\_\_\_\_\_\_\_\_\_\_\_\_\_\_\_\_\_\_\_\_\_\_\_\_\_\_\_\_\_\_\_\_\_\_\_\_\_\_\_\_\_\_\_\_\_\_\_\_\_\_\_\_\_\_\_

- → **Constancia de registro:** Para el caso de propuestas con estado en "Enviado", estará disponible la descarga de la constancia de registro con los datos de la propuesta.
- → **Resultado de la evaluación:** Se muestra el resultado de la evaluación, ya sea Seleccionado / No Seleccionado.
- → **Esquela:** La entidad podrá descargar la esquela de observación de la propuesta, a través del Aplicativo Informático del Concurso FIDT 2023-II, para su conocimiento. El plazo para la descarga de la referida esquela vence a los 60 días calendario luego de la publicación de los resultados.

#### ■ Propuesta Seleccionada, registrar la documentación obligatoria para la **suscripción de convenio**

La entidad deberá ir a la columna denominada "Resultado de Evaluación" y verificar que la propuesta se encuentre con la denominación "SELECCIONADO", para luego hacer click en la casilla y dirigirse al botón "Suscripción de Convenio", tal como se observa en el siguiente gráfico:

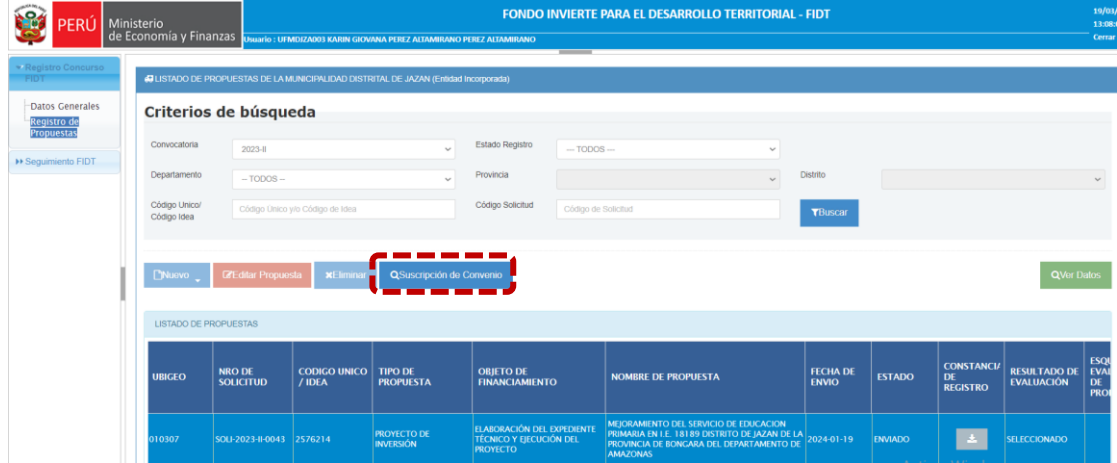

**Gráfico 4**. **Panel de propuestas**

#### **5.1.1. Para el registro de documentación se debe realizar los siguientes pasos:**

Tener en consideración que existe la siguiente diferenciación de documentación obligatoria para propuestas con financiamiento total y propuestas con financiamiento parcial (cofinanciamiento), tal como se observa en el gráfico siguiente:

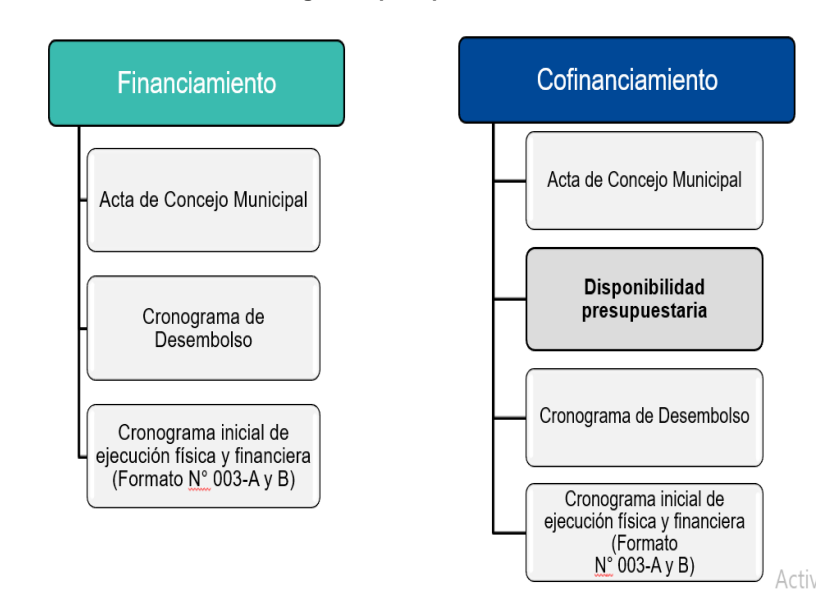

**Gráfico 5. Documentación Obligatoria por tipo de financiamiento o cofinanciamiento**

\_\_\_\_\_\_\_\_\_\_\_\_\_\_\_\_\_\_\_\_\_\_\_\_\_\_\_\_\_\_\_\_\_\_\_\_\_\_\_\_\_\_\_\_\_\_\_\_\_\_\_\_\_\_\_\_\_\_\_\_\_\_\_\_\_\_\_\_\_\_\_\_\_\_\_\_\_

■ Si la propuesta es del tipo financiamiento parcial (COFINANCIAMIENTO), la entidad deberá adjuntar seis documentos obligatorios, tal como se aprecia en el siguiente gráfico:

| <b>ERU</b>                                                            | Ministerio                                     |                                                                  |                                              |                                |             |                                                                                                    | <b>FONDO INVIERTE PARA EL DESARROLLO TERRITORIAL - FIDT</b> |  |  | 180V<br>13:23:1            |
|-----------------------------------------------------------------------|------------------------------------------------|------------------------------------------------------------------|----------------------------------------------|--------------------------------|-------------|----------------------------------------------------------------------------------------------------|-------------------------------------------------------------|--|--|----------------------------|
|                                                                       | de Economía y Finanzas                         | Narío : UTMPEGION FRAÑO BLAS SACSARA BLAS SACSARA                |                                              |                                |             |                                                                                                    |                                                             |  |  | Certa                      |
| Registro Concurso<br>$^{\circ}$ ripr                                  | Datos Generales de la Propuesta                |                                                                  |                                              |                                |             |                                                                                                    |                                                             |  |  |                            |
| <b>Segumento FIDT</b>                                                 | Código de solicitud                            | SOLI-3923-8-0232                                                 |                                              | Aprobación del sector          | <b>NO</b>   |                                                                                                    |                                                             |  |  |                            |
| <b>Informas</b><br>Semestrales v<br>de<br>culminación<br>de Convenios | Código Inversión                               | 2578243                                                          |                                              | Nombre de la Propuesta         |             | MEJORAMIENTO Y AMPLIACIÓN DEL SERVICIO DE AGUA POTABLE RURAL Y<br>MEJORAMENTO Y AMPLIACIÓN DEL SERVICIO DE ALCANTARILLADO U OTRAS FORMAS<br>DE DISPOSICIÓN SANITARIA DE EXCRETAS EN LOS SISTEMAS DE AQUA POTABLE Y<br>ALCANTARILLADO SANITARIO DE LAS LOCALIDADES DE INCARACAY Y HUALLATA<br>DISTRITO DE CANGALLO DE LA PROVINCIA DE CANGALLO DEL DEPARTAMENTO DE<br>AYACUCHO<br>ELABORACIÓN DEL EXPEDIENTE TÉCNICO Y EJECUCIÓN DEL PROYECTO<br>SANEAMENTO |                                                             |  |  |                            |
|                                                                       | Tipo de Propuesta                              | PROYECTO DE INVERSIÓN                                            |                                              | Cloietivo de<br>Finanzianiento |             |                                                                                                    |                                                             |  |  |                            |
|                                                                       | Tipo de Financiamiento                         | <b>PARCIAL</b>                                                   | Función                                      |                                |             |                                                                                                    |                                                             |  |  |                            |
|                                                                       | <b>Unided Ejecutors</b>                        | 309454 - MUNICIPALIDAD PROVINCIAL DE CANGALLO                    |                                              |                                |             |                                                                                                    |                                                             |  |  |                            |
|                                                                       | <b>Presiguestal</b>                            |                                                                  |                                              |                                |             |                                                                                                    |                                                             |  |  |                            |
|                                                                       |                                                | Documentación Obligatoria para la Suscripción del Convenio       |                                              |                                |             |                                                                                                    |                                                             |  |  |                            |
|                                                                       |                                                | <b>Tipo Documento</b>                                            | <b>Numbre Archivo</b>                        | Fecha<br>Rojistra              | Observación | <b>Descarger</b>                                                                                                    | <b>Nro Documento</b>                                        |  |  |                            |
|                                                                       | Acta de Contejo Municipal                      |                                                                  | 8107_17108580800085.pdf                      | 2024-03-10                     |             | 土                                                                                                    | 003-2034-MPC-A-1:                                           |  |  |                            |
|                                                                       | Disposibilidad Presupaestaria (Formato Nº 002) |                                                                  | OISPONIBILIDAD_PRESUPUESTARIA_20240319.pdf   | 2024-03-10                     |             | 土                                                                                                    |                                                             |  |  |                            |
|                                                                       |                                                | Resolución de Alcaldía que aprueba la modificación del PIA o PIM | DISPONIBILIDAD, PRESUPUESTABIA, 20240319.pdf | 2024-03-10                     |             | Ł.                                                                                                    |                                                             |  |  |                            |
|                                                                       | Nota de modificación presupuestaria            |                                                                  | OISPONIBILIDAD_PRESUPUESTARIA_20240319.pdf   | 2024-01-10                     |             | 土                                                                                                    |                                                             |  |  |                            |
|                                                                       | Cronograma de desembolso                       |                                                                  | CRONOCRAMA DESEMBOLSO, 20240310.pdf          | 2024-03-10                     |             | ±.                                                                                                    |                                                             |  |  | Estado: Registro Culminado |

**Gráfico 6. Documentación Obligatoria para cofinanciamiento**

■ Si la propuesta es del tipo financiamiento total (FINANCIAMIENTO), la entidad deberá adjuntar tres documentos obligatorios, tal como se aprecia en el siguiente gráfico:

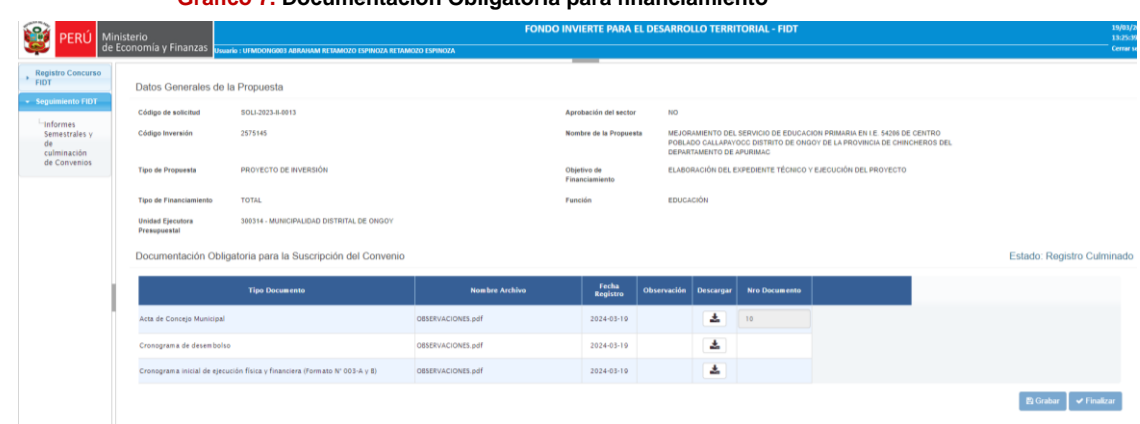

■ En el caso que corresponda, la entidad beneficiaria, debe adjuntar la documentación obligatoria y descargar las plantillas proporcionadas por el Aplicativo, de la siguiente manera:

\_\_\_\_\_\_\_\_\_\_\_\_\_\_\_\_\_\_\_\_\_\_\_\_\_\_\_\_\_\_\_\_\_\_\_\_\_\_\_\_\_\_\_\_\_\_\_\_\_\_\_\_\_\_\_\_\_\_\_\_\_\_\_\_\_\_\_\_\_\_\_\_\_\_\_\_\_

**Gráfico 7. Documentación Obligatoria para financiamiento**

Hacer click en el botón descargar **a un antical de la descarga** de la plantilla seleccionada.

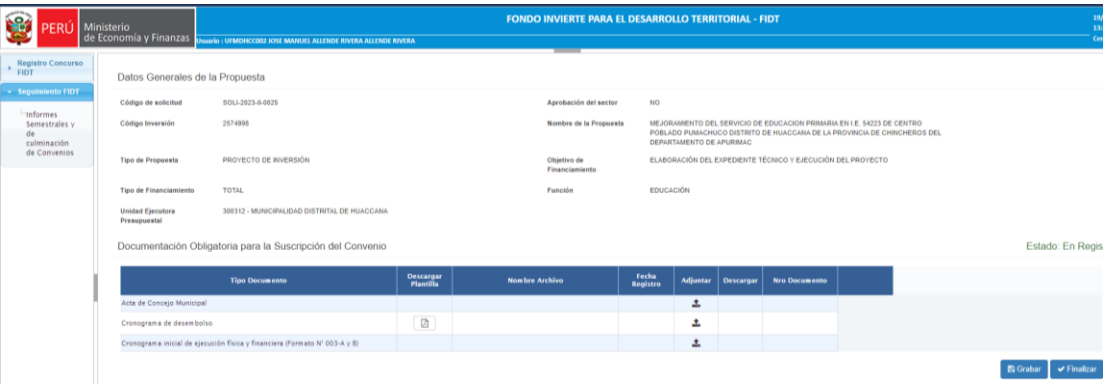

#### **Gráfico 8. Descarga de documentación obligatoria**

• Adjuntar toda la documentación obligatoria requerida para su posterior evaluación.

Para ello, debe hacer click en el botón adjuntar  $\pm$ , la cual realizará la carga de la documentación obligatoria.

• Para el caso de la documentación referida al "Acta de Concejo Municipal" la entidad debe adjuntar dicha Acta y debe ingresar el "N° Documento" de dicha Acta, tal cual el número que aparece en el Acta que adjunte, luego debe dar click en el botón "Grabar" **Regator** , de ese modo se logrará guardar el número de Acta de la entidad beneficiaria.

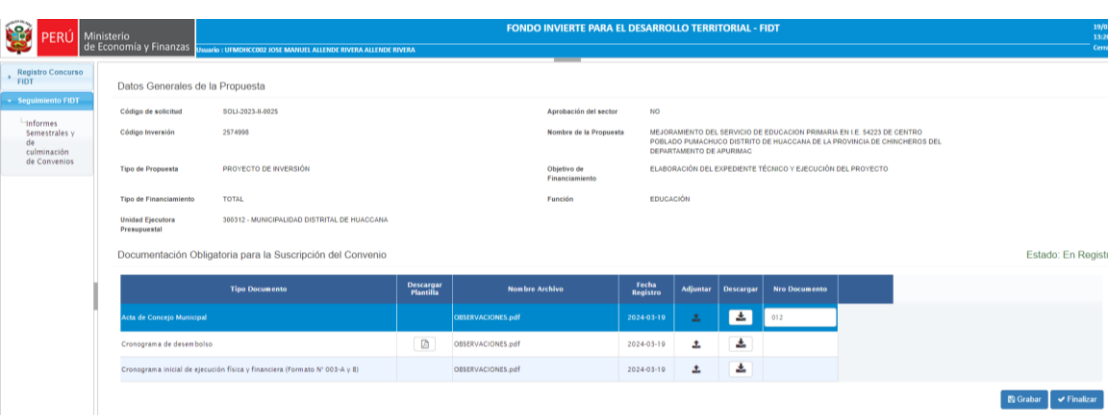

**Gráfico 9. Registro de documentación obligatoria – Acta de la entidad beneficiaria**

\_\_\_\_\_\_\_\_\_\_\_\_\_\_\_\_\_\_\_\_\_\_\_\_\_\_\_\_\_\_\_\_\_\_\_\_\_\_\_\_\_\_\_\_\_\_\_\_\_\_\_\_\_\_\_\_\_\_\_\_\_\_\_\_\_\_\_\_\_\_\_\_\_\_\_\_\_

• Finalmente deberá click en "FINALIZAR", de ese modo habrá realizado el registro de la documentación obligatoria requerida para la etapa de suscripción de convenio.

Cabe resaltar que una vez registrada la documentación obligatoria no se podrá modificar ni eliminar.